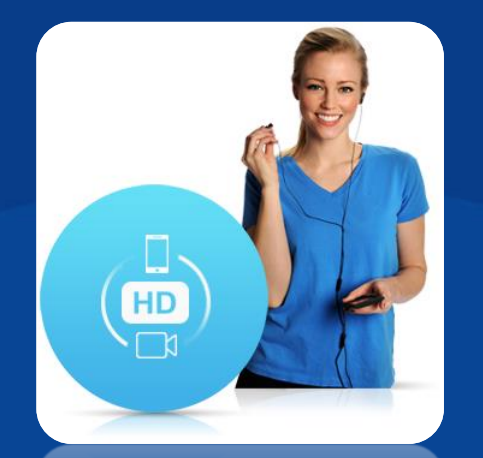

# **HD Ses ve Video Arama VoWiFi**

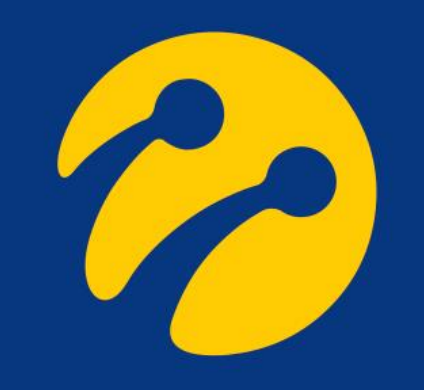

# **iPhone**

2

#### Ayarlar -> Hücresel -> Wi-Fi ile Arama -> Bu iPhone'da Wi-Fi ile Arama P

Apple iPhone'larda üst menüde Turkcell Wi-Fi yazısı çıkacaktır. P

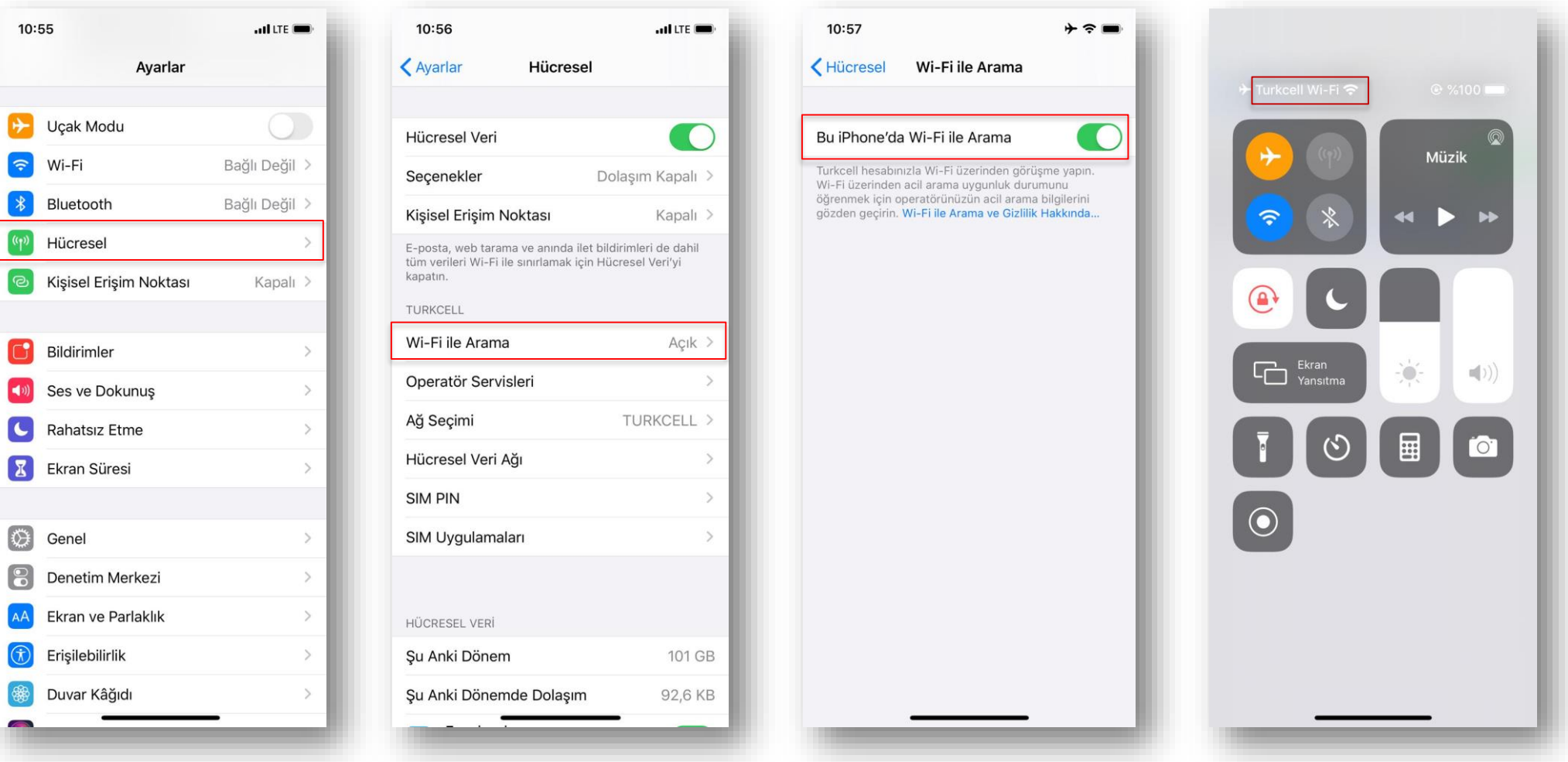

# **Samsung**

2

#### Ayarlar -> Bağlantılar -> Wi-Fi Araması P

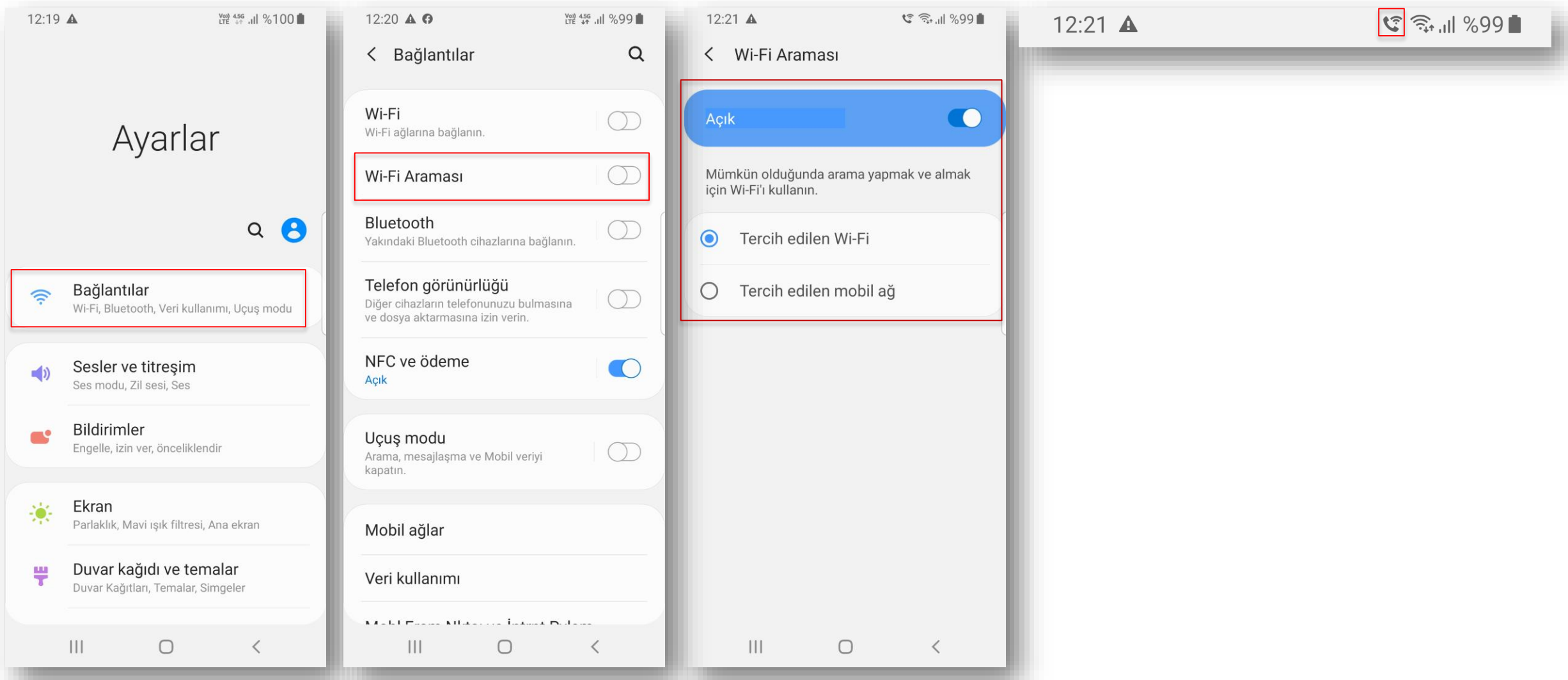

# **Huawei**

- Ayarlar -> Kablosuz Bağlantı ve Ağlar -> Mobil Ağ -> Wi-Fi Araması P
- Wi-Fi araması açıldıktan sonra ekran üst kısmında işaretli simge çıkmaktadır. P

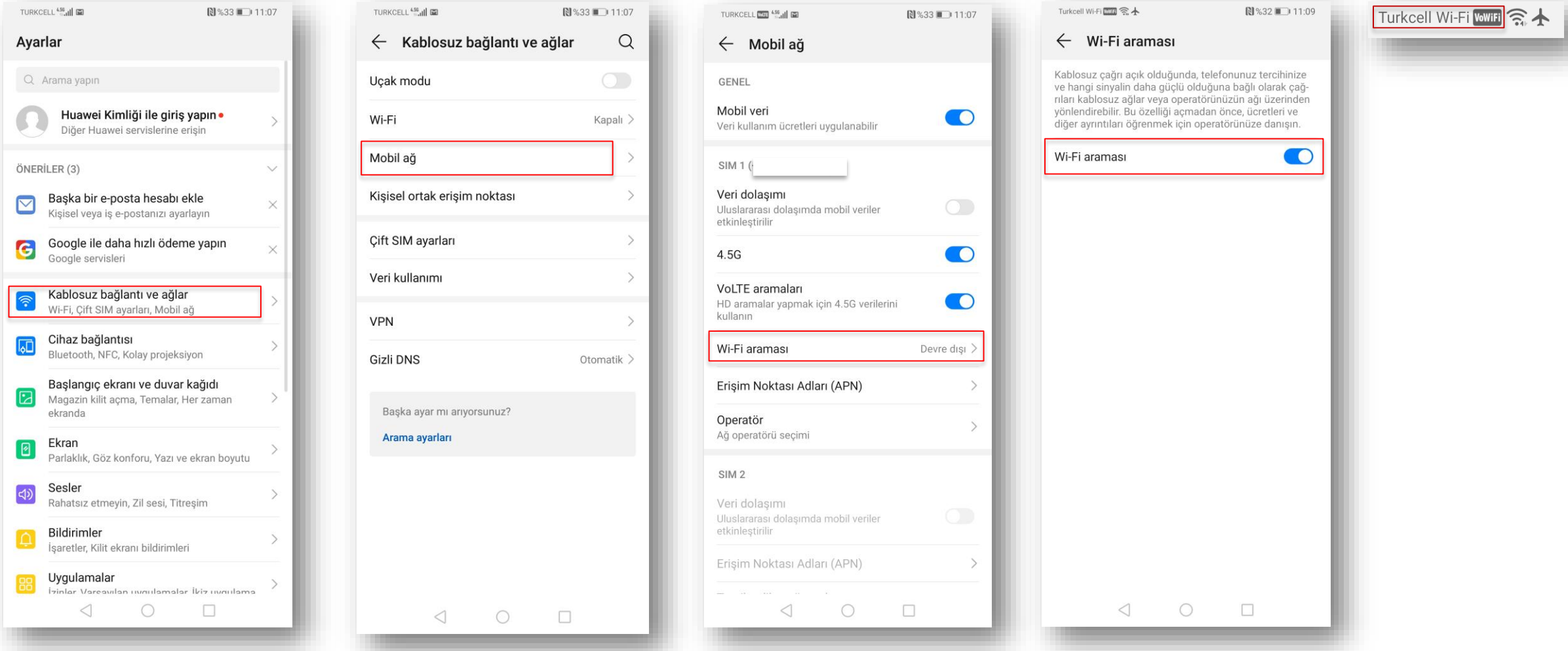

# **General Mobile**

#### Ayarlar -> Ağ ve İnternet -> Wi-Fi Araması P

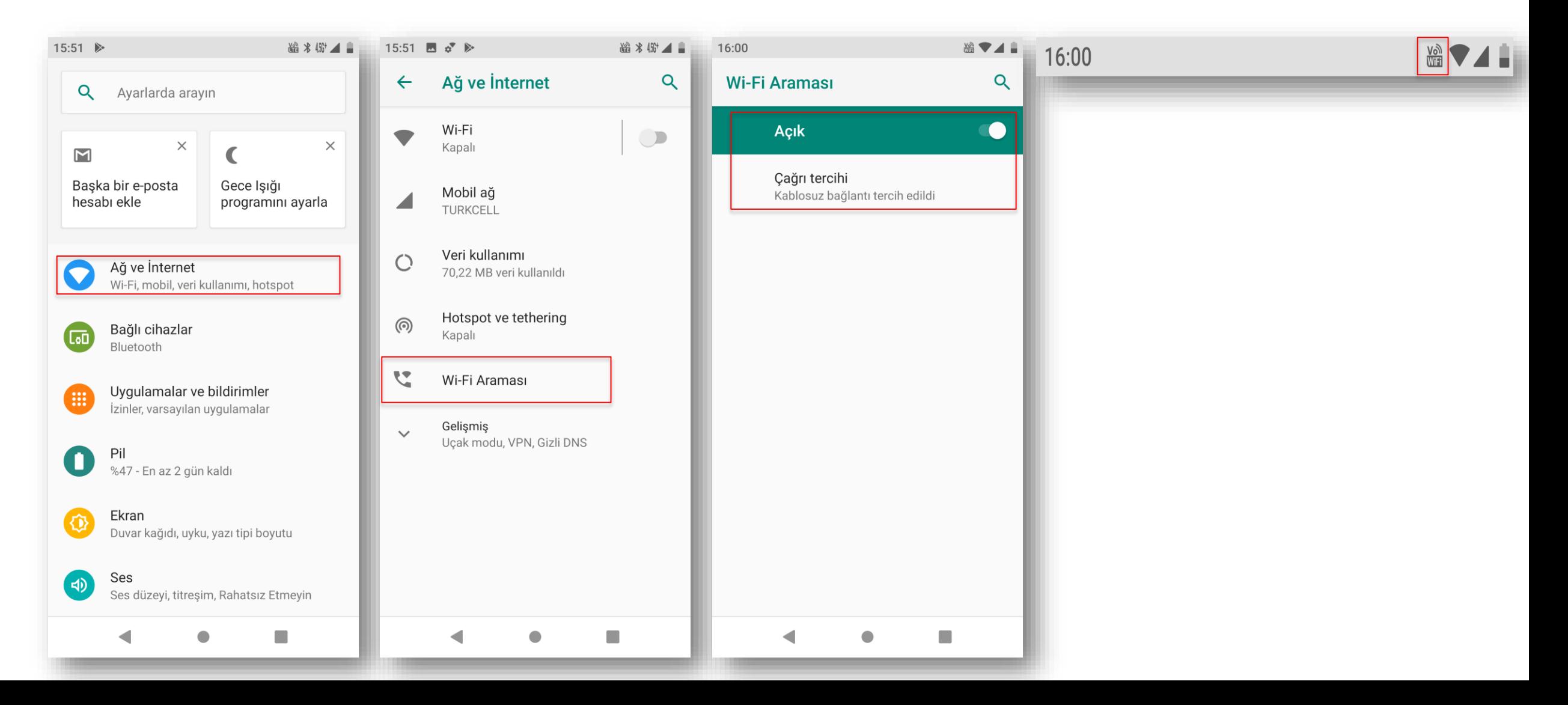

# **Vestel**

2

- Ayarlar -> Ağ ve İnternet -> Kablosuz Çağrı P
- Wi-Fi araması açıldıktan sonra ekran üst kısmında işaretli simge çıkmaktadır. P

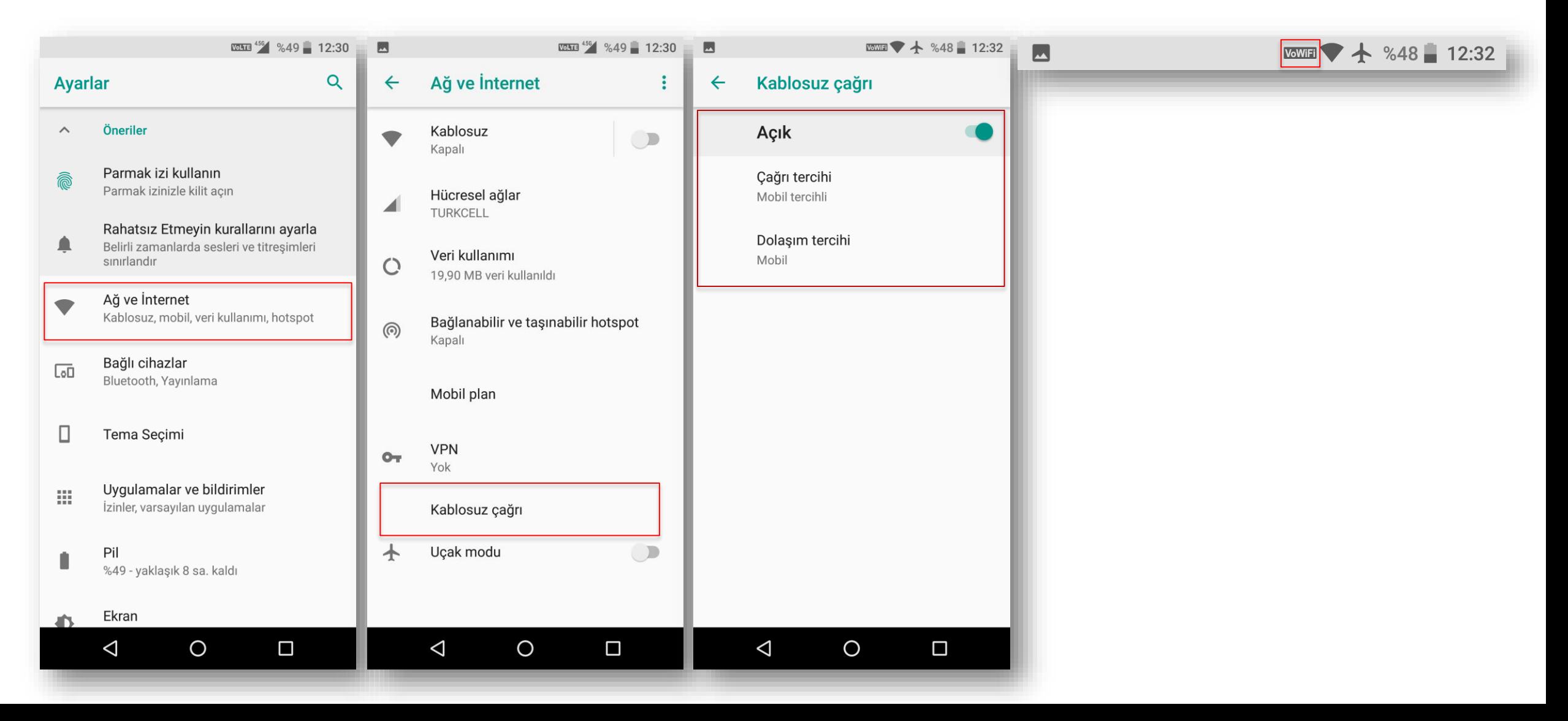

**Casper**

#### Ayarlar -> Ağ ve İnternet -> Kablosuz Çağrı -> Wi-Fi Aramayı Etkinleştir P

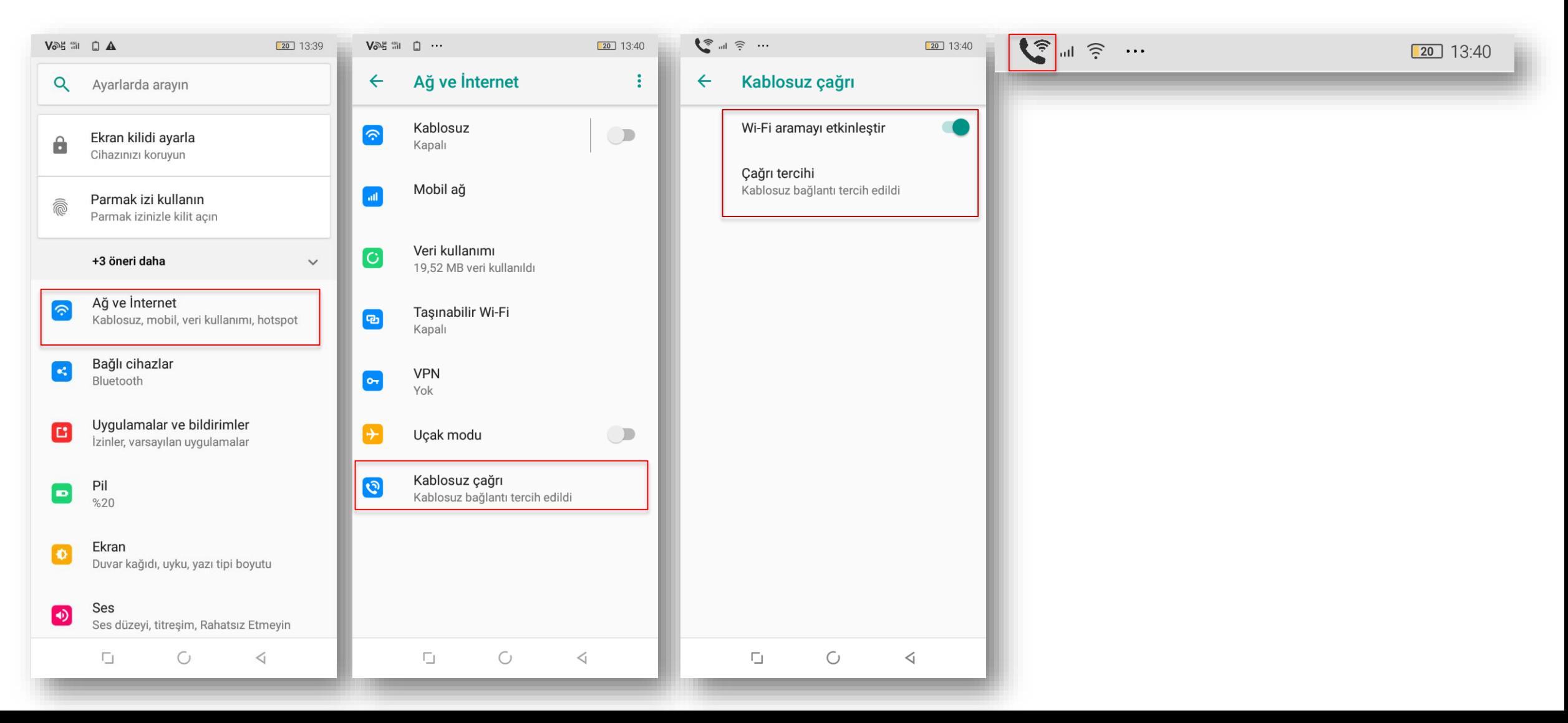

### **LG**

#### Ayarlar -> «Şebeke» sekmesinde bulunan «Çağrı Ayarları» -> Kablosuz Arama P

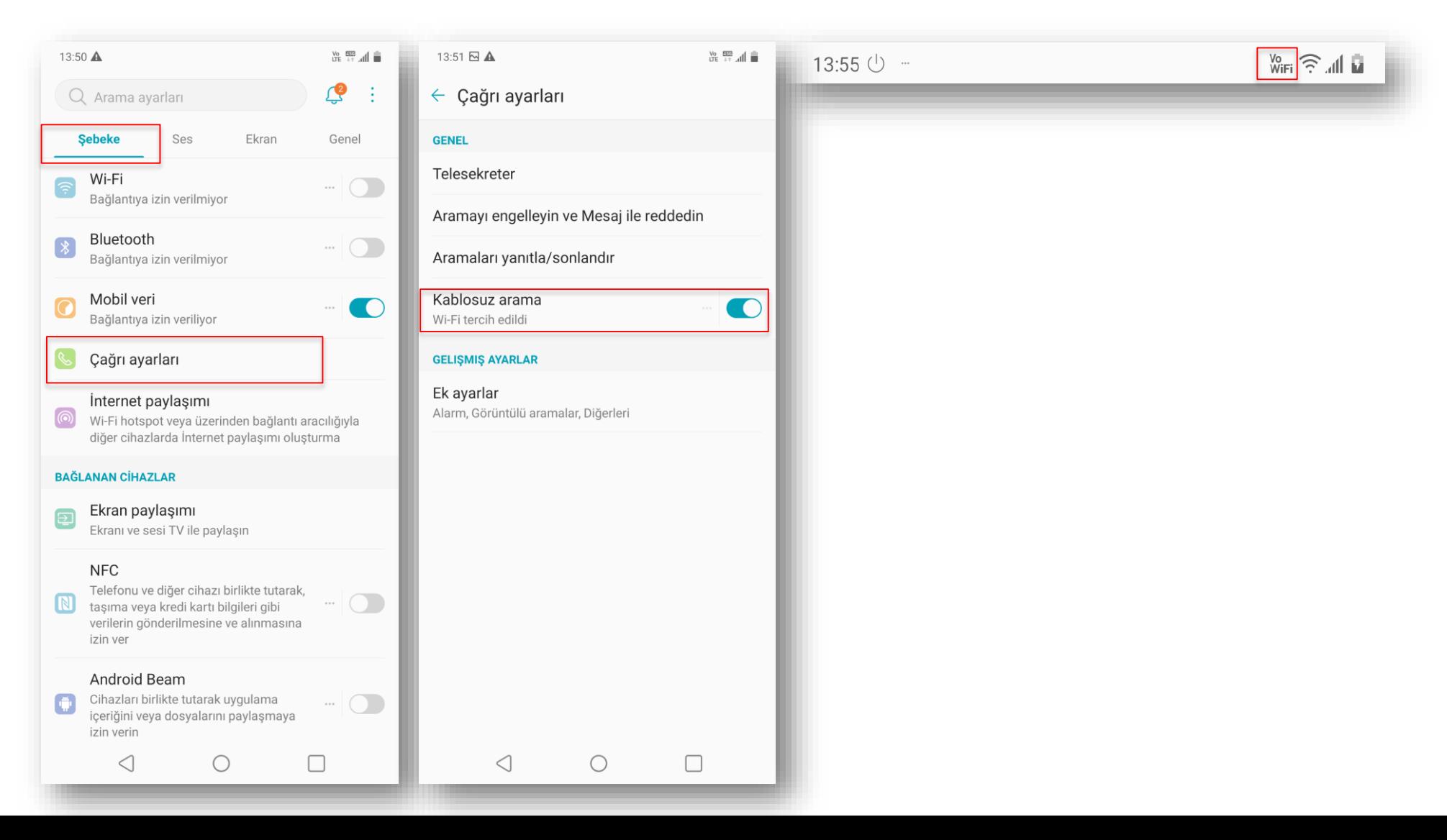

# **OPPO**

2

#### Ayarlar -> Mobil Ağlar -> SIM -> Wi-Fi Arama P

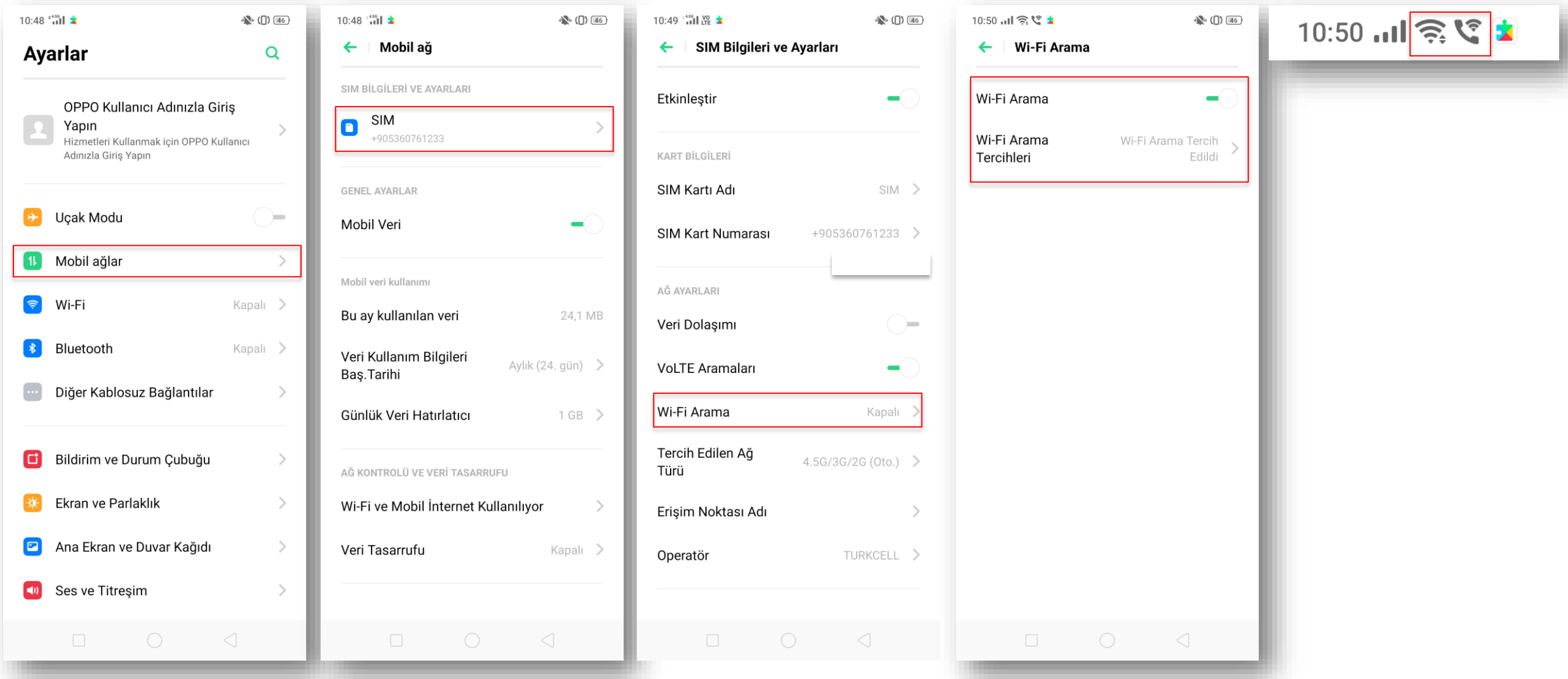

# **Alcatel**

2

#### Ayarlar -> Ayarlar -> Ağ ve Bağlantı -> Wi-Fi Çağrı P

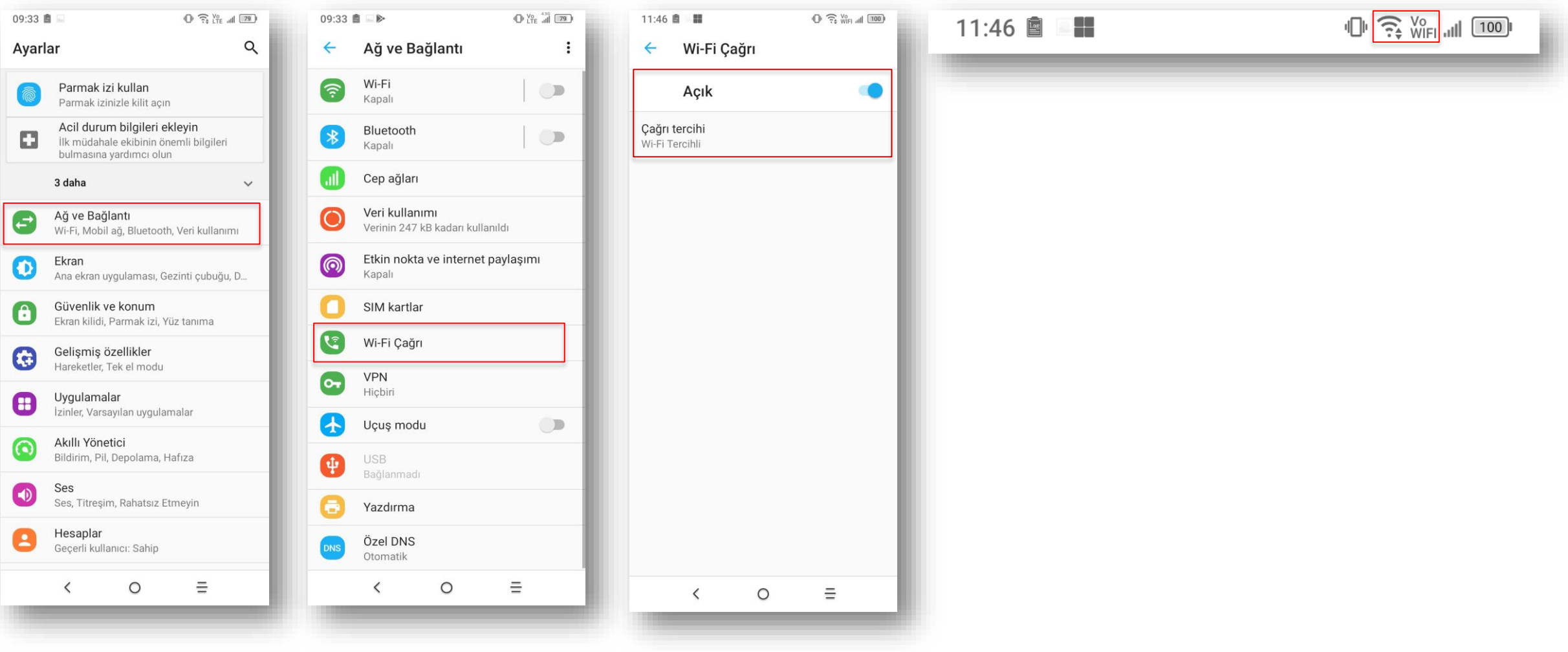

# **Turkcell T80**

2

#### Ayarlar -> Diğer -> Kablosuz Çağrı P

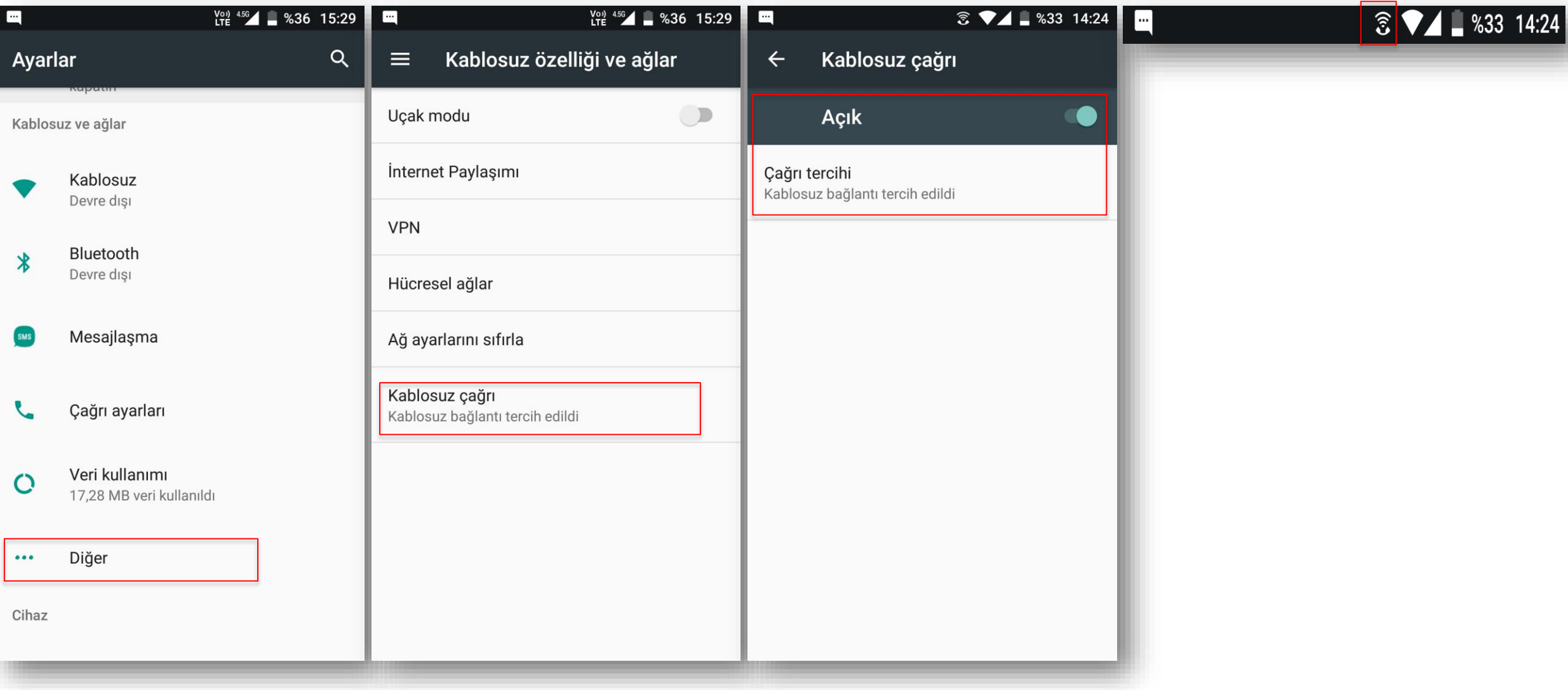

# **Nokia**

#### Ayarlar-> Ağ ve İnternet -> Mobil Ağ -> Kablosuz Çağrı P

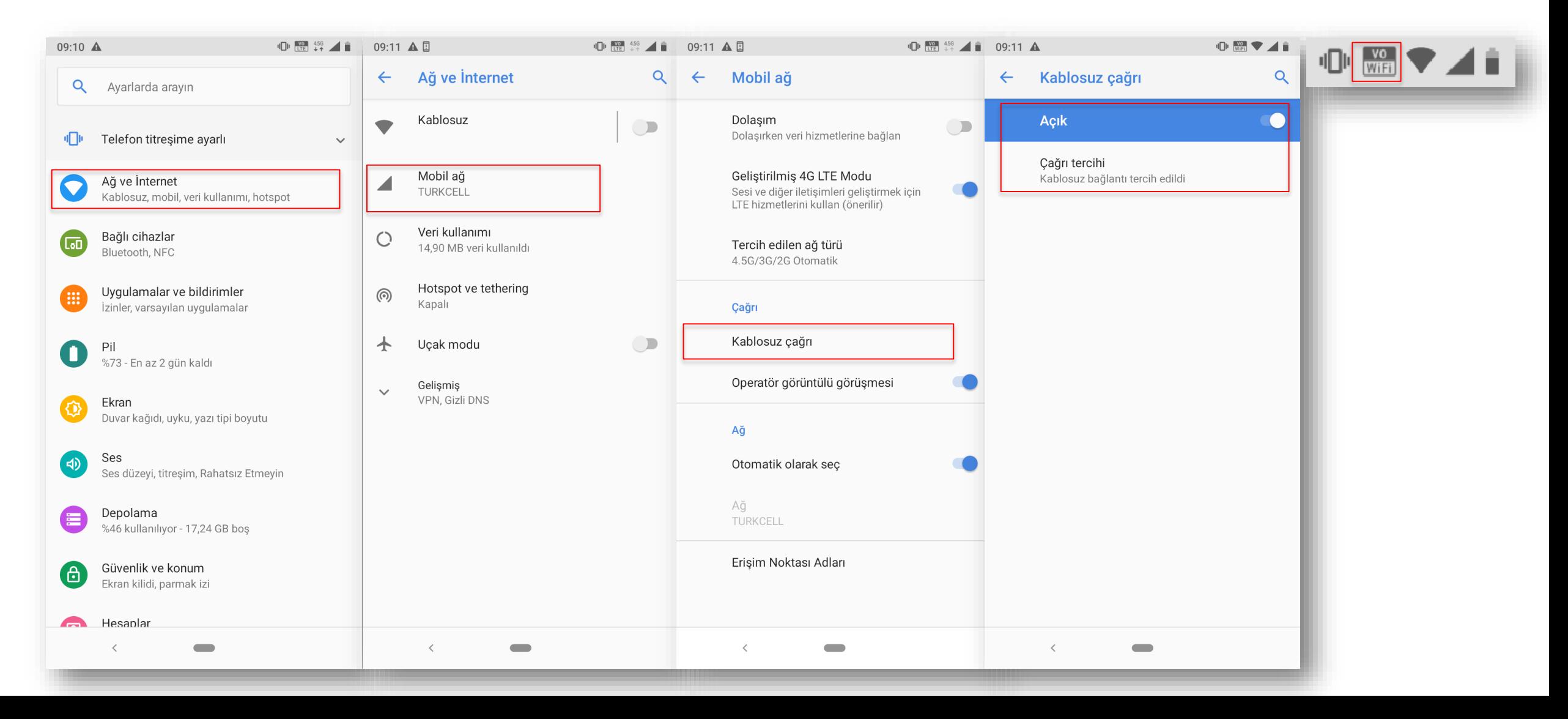

### **Xiaomi**

- Ayarlar -> Sim Kartlar & Mobil Ağlar -> Operatör -> Wi-Fi Kullanarak Arama P
- Wi-Fi araması açıldıktan sonra ekran üst kısmında işaretli simge çıkmaktadır. P

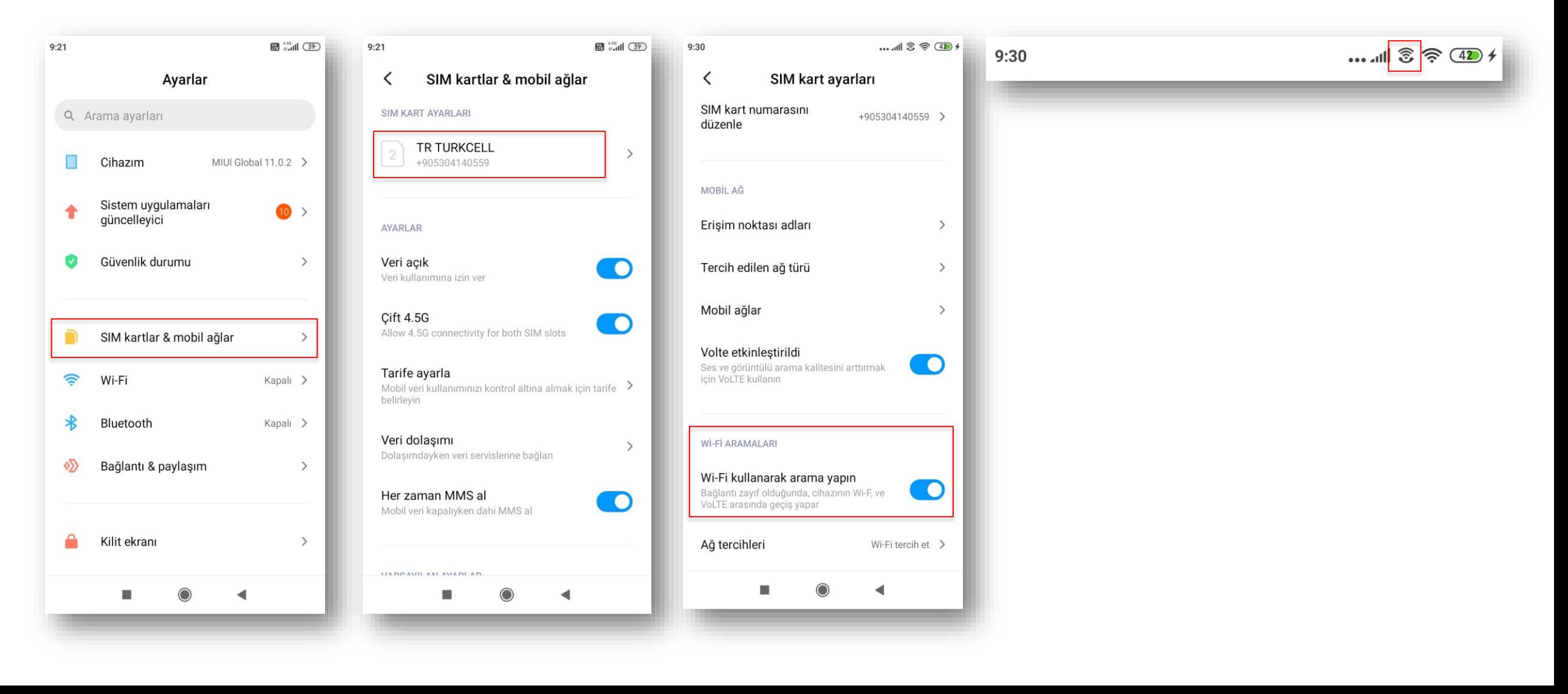

# **Sony**

#### Ayarlar -> Ağ ve İnternet -> Mobil Ağlar -> Kablosuz Çağrı P

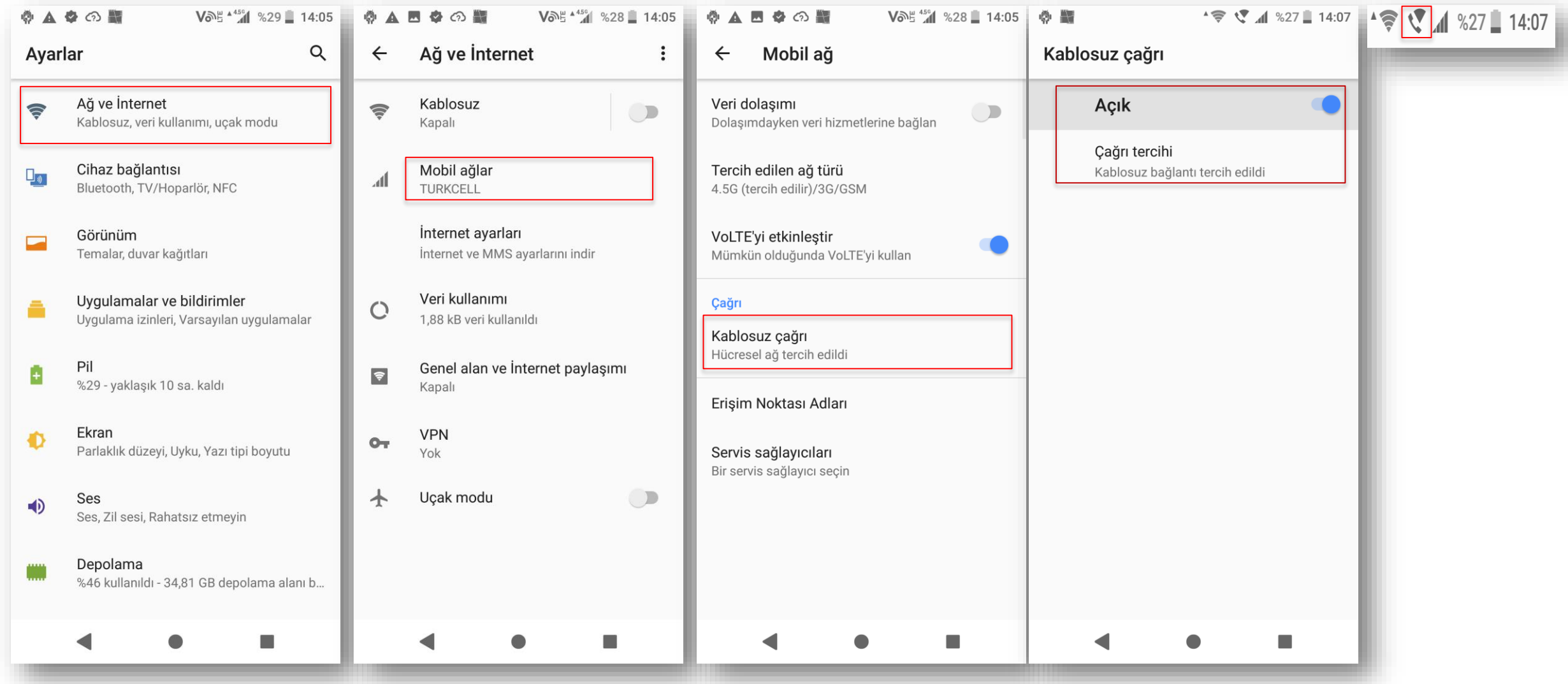

# **Önemli Not :**

- Wi-Fi ile Arama, WiFi bağlantısı gerektirir. P
- Hücresel (Mobil) Ağ tercihli iken Wi-Fi ile Arama, uçak modunda ya da mobil P kapsamanın olmadığı/zayıfladığı durumda devreye girer.
- Wi-Fi tercihli durumda ise aramalar Wi-Fi ağı üzerinden yapılır. B
- Bu teknoloji yurt dışında da kullanılabilir. P